# **Lotus Plug&Play kit**

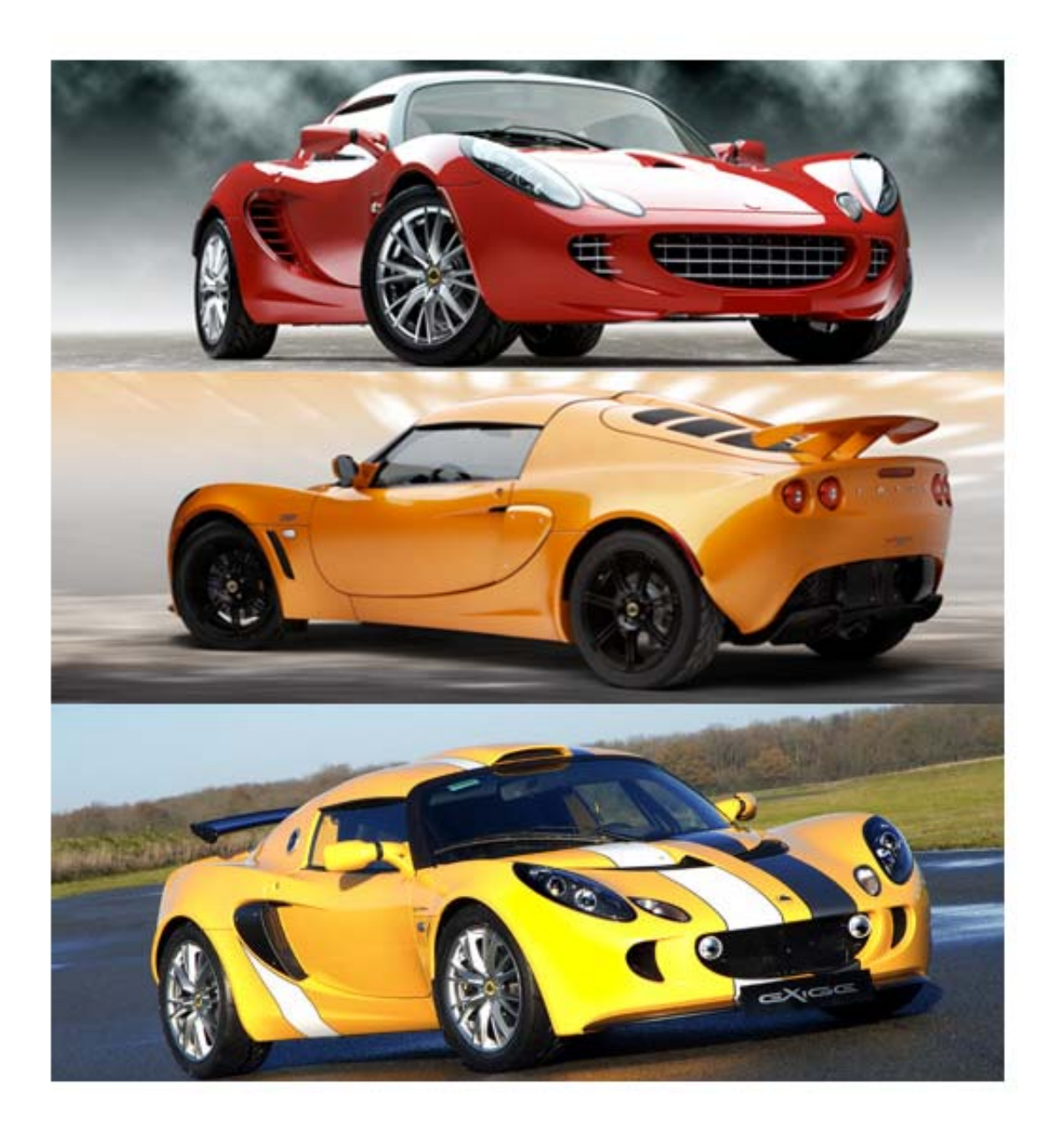

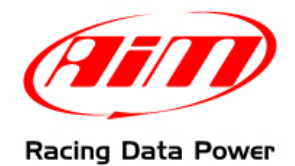

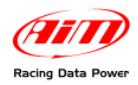

## **INTRODUCTION**

The P&P kit specifically designed for Lotus – including an **ECU Bridge** with an OBDII connector for immediate plug into the engine control unit (ECU) network – makes **SmartyCam** connection and activation very easy.

In fact, it is enough to connect the **ECU Bridge** to the vehicle socket – as detailed in this document – to get the key values from the engine control unit and record/overlay them on **SmartyCam** videos.

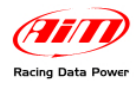

# **Index**

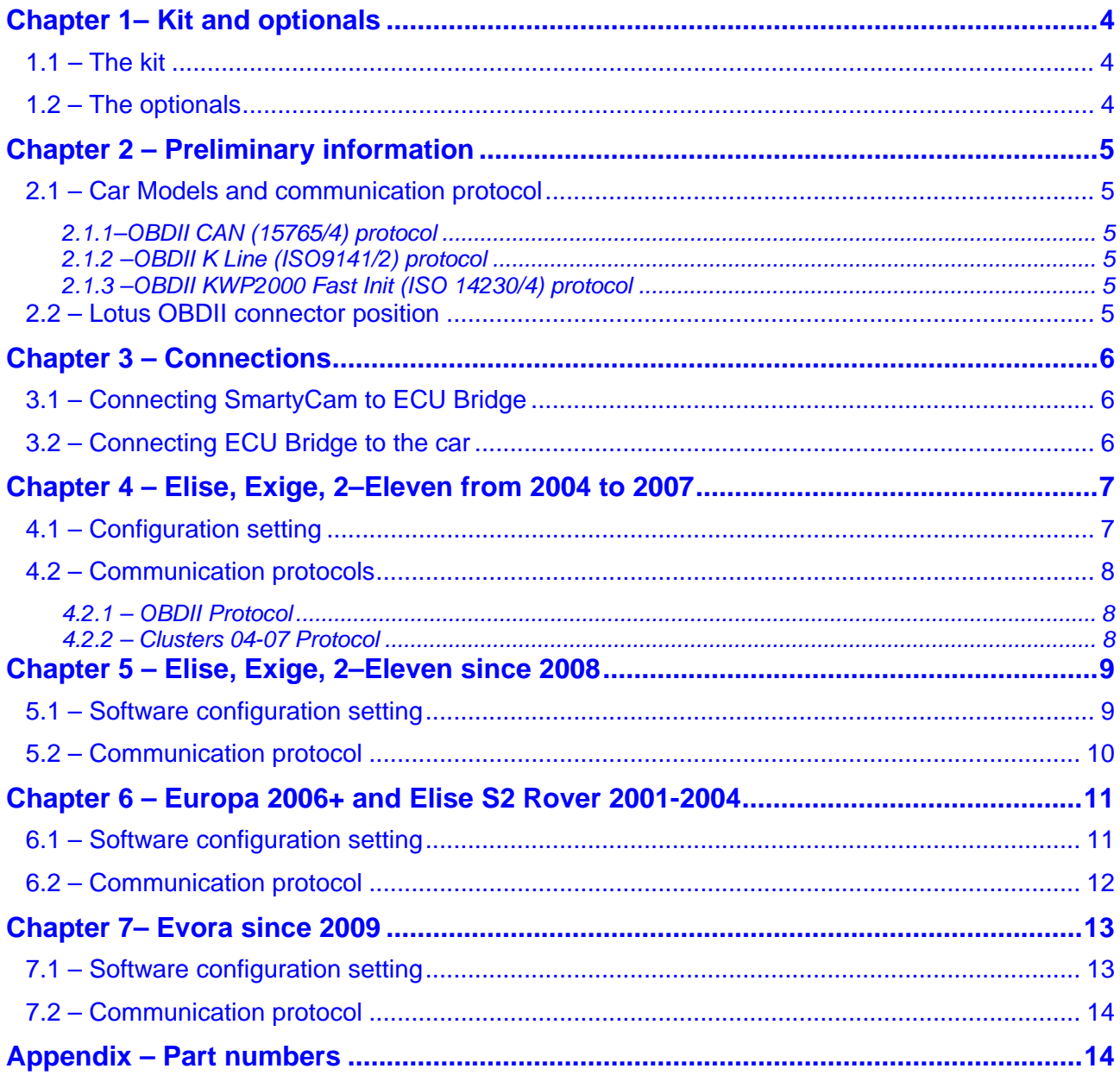

<span id="page-3-0"></span>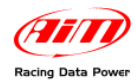

## <sup>0</sup>**Chapter 1– Kit and optionals**

### <sup>8</sup>**1.1 – The kit**

The kit includes:

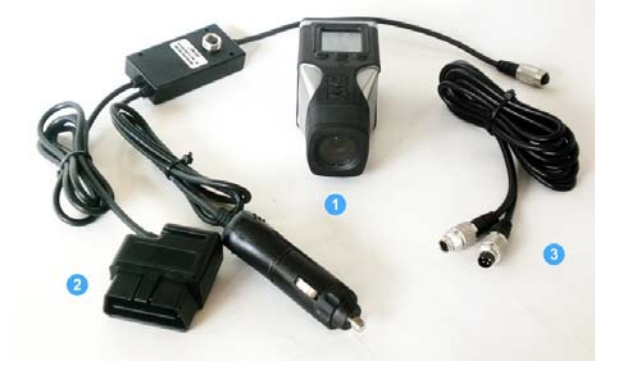

- 1 **SmartyCam**; (1)
- 1 **ECU Bridge** with car adapter; (2)
- $1 2m$  or 4m CAN cable;(3)

### <sup>9</sup>**1.2 – The optionals**

The optionals (see below) are 2 different installation kits and – to improve audio quality – [the external microphone.](http://www.smartycam.com/bitmap/supporti/smarty_kit_staffe_ventosa_large.jpg) 

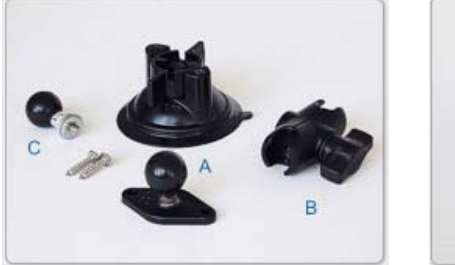

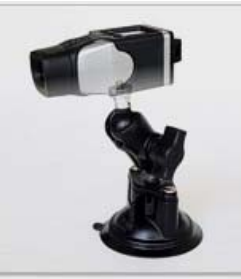

Suction cup kit:

- 1 ball head
- $1 60$  mm. arm
- 1 suction cup
- 1 washer

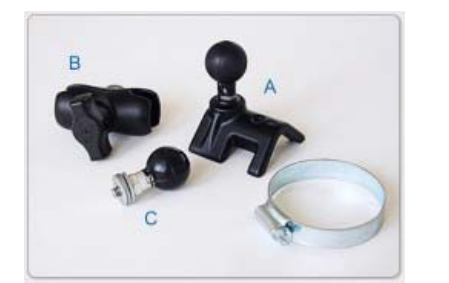

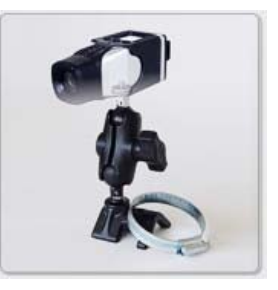

Roll-bar kit:

- 1 ball head
- $1 60$  mm. arm
- 1 roll bar bracket
- 1 washer

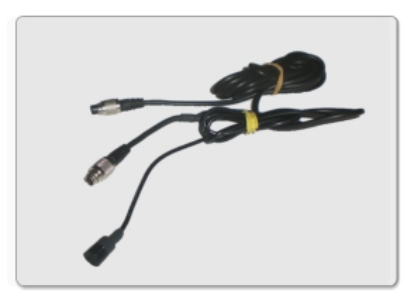

CAN cable with external microphone

<span id="page-4-0"></span>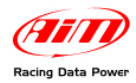

# <sup>1</sup>**Chapter 2 – Preliminary information**

Lotus cars can support one of these OBDII diagnosis protocols: K Line (ISO9141/2), CAN (ISO 15765/4) or KWP2000 Fast Init (ISO 14230/4). Please check below which is the appropriate protocol for each model.

#### 1 0**2.1 – Car Models and communication protocol**

Lotus cars support CAN (ISO 15765/4) OBDII diagnosis protocols. This protocol is supported by all Lotus models since 2008 (2-Eleven excluded).

#### 2 2*2.1.1–OBDII CAN (15765/4) protocol*

CAN (ISO 15765/4K) protocol is supported by the following models:

- all Elise models since 2008
- all Exige models since 2008;
- all 2-Eleven since 2008;
- Evora since 2009

#### 2 3*2.1.2 –OBDII K Line (ISO9141/2) protocol*

K-Line (ISO9141/2) protocol is supported by the following models

- all Elise models from 2004 to 2007
- all Exige models from 2004 to 2007;
- 2-Eleven since 2007;
- Elise S2 Rover from 2001 to 2004

#### 2 4*2.1.3 –OBDII KWP2000 Fast Init (ISO 14230/4) protocol*

KWP2000 (ISO14230/4) protocol is supported by the following models:

• all Europa models since 2006

#### 1 1**2.2 – Lotus OBDII connector position**

Lotus OBDII black connector is placed on the driver's side, below the dashboard on the vertical central console – see below:

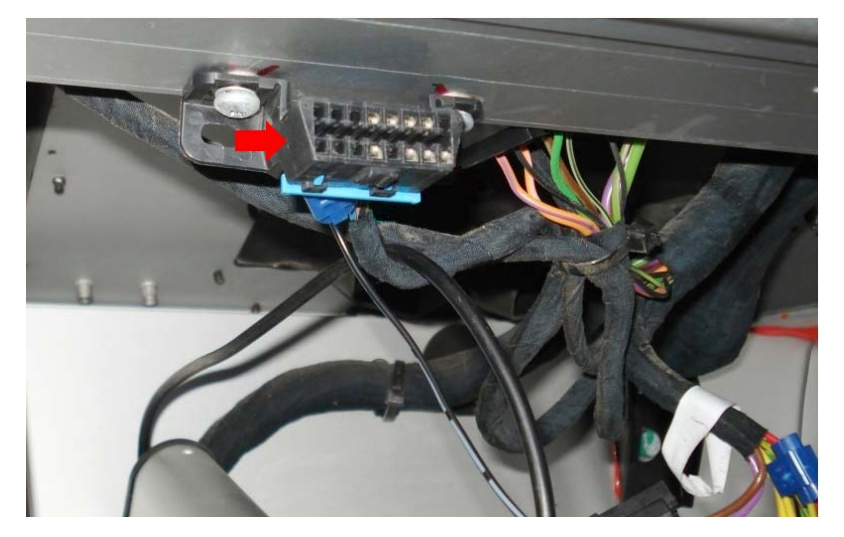

<span id="page-5-0"></span>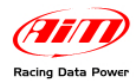

## <sup>2</sup>**Chapter 3 – Connections**

To receive the info provided by the vehicle ECU it is necessary to connect:

#### **Step 1 – SmartyCam to ECU Bridge Step 2 – ECU Bridge to the vehicle**

The image below shows the connections .

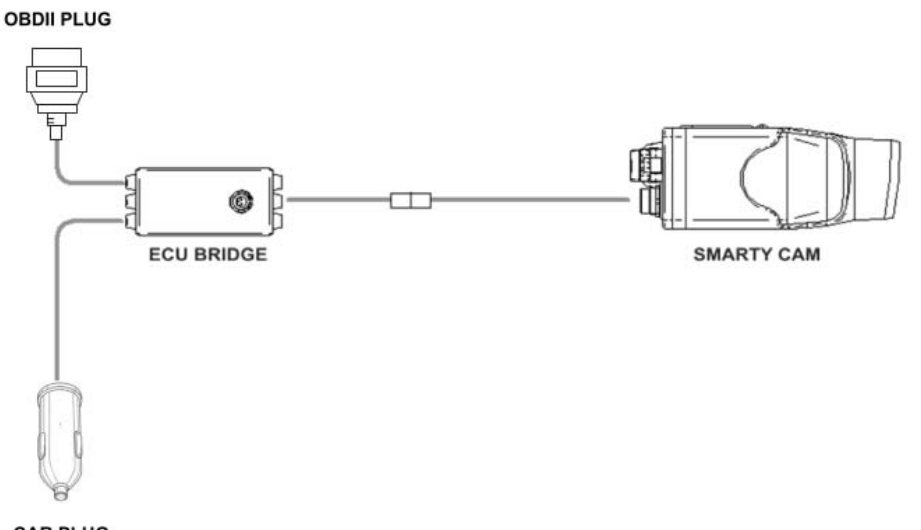

**CAR PLUG** 

### 1 2**3.1 – Connecting SmartyCam to ECU Bridge**

To connect **SmartyCam** to **ECU Bridge**:

• Connect the 7 pins connector placed on the **SmartyCam** back to the 2m or 4m power cable + CAN supplied with the kit.

### 1 3**3.2 – Connecting ECU Bridge to the car**

To connect **ECU Bridge** to the vehicle:

- plug ECU Bridge OBDII male connector into OBDII socket (see image below);
- put the car adapter in the car cigarette lighter socket.

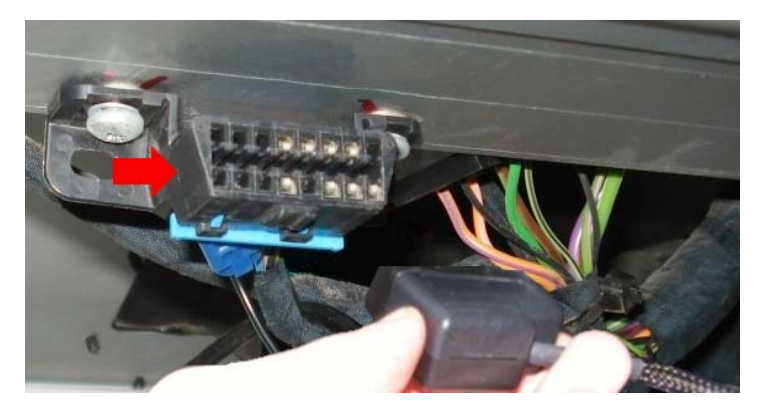

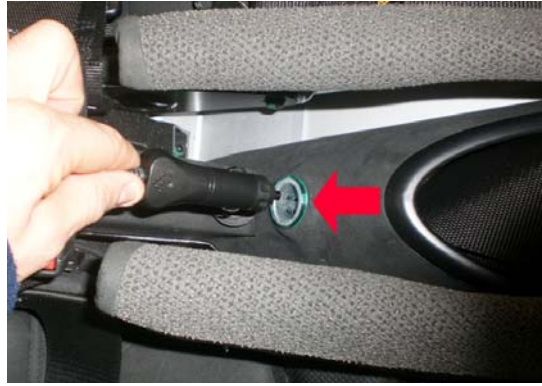

<span id="page-6-0"></span>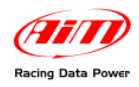

# <sup>3</sup>**Chapter 4 – Elise, Exige, 2–Eleven from 2004 to 2007**

#### 1 4**4.1 – Configuration setting**

Once **ECU Bridge** is connected, it is necessary to configure it in **Race Studio 2** software. Please refer to Chapter 1 to check which is the appropriate communication protocol. Then:

- Launch **Race Studio2 Configuration** Software
- Create a configuration pressing "**New**".

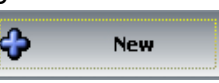

Depending on the parameters to visualize, it is possible to choose between 2 different configurations. Please refer to "Communication protocols" chapter to check the more appropriate configuration.

- select from "**ECU manufacturer**" menu: "**OBD\_II**" or "**LOTUS**";
- select from "**ECU Model**" menu: "**ISO9141/2**"or "**Clusters 04-07**"

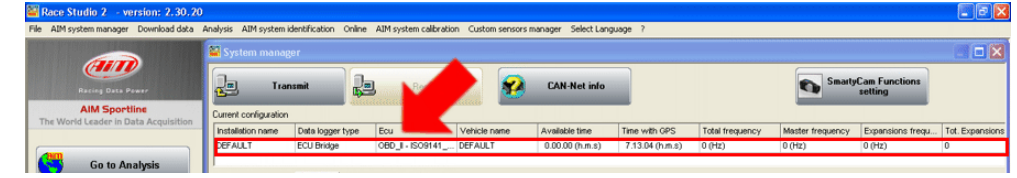

• Select "**SmartyCam Function setting**" to set **SmartyCam** channels (refer to **Race Studio Configuration** manual for more details).

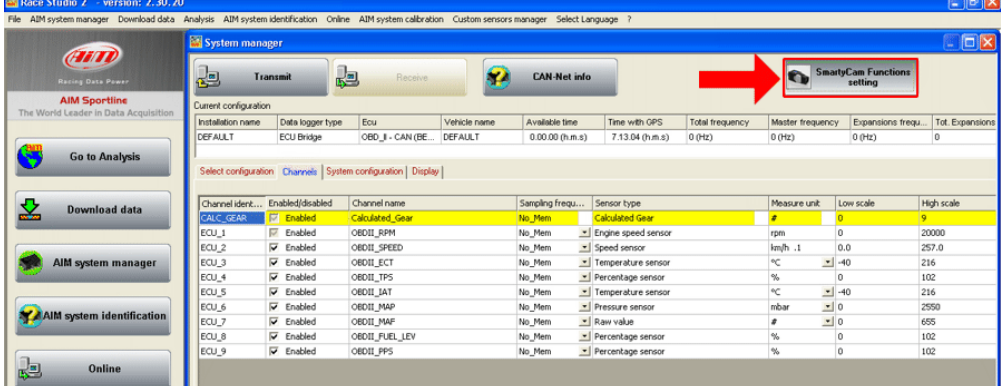

• transmit the configuration to **AIM** logger clicking "**Transmit**" (see below).

|                                                         | System manager    |                                    |                                                              |                |                     |                        |                        |                  |                                       | $ \square$ $\times$ |
|---------------------------------------------------------|-------------------|------------------------------------|--------------------------------------------------------------|----------------|---------------------|------------------------|------------------------|------------------|---------------------------------------|---------------------|
| <b>CHETD</b><br><b>Racing Data Power</b>                | √⊒                | Transmit                           | Ł<br>Receive                                                 | æ              | <b>CAN-Net info</b> |                        |                        |                  | <b>SmartyCam Functions</b><br>setting |                     |
| <b>AIM Sportline</b><br>The World Leader in Data Acquis | configuration     |                                    |                                                              |                |                     |                        |                        |                  |                                       |                     |
|                                                         | Installation name | Data logger type                   | Ecu                                                          | Vehicle name   | Available time      | Time with GPS          | <b>Total frequency</b> | Master frequency | Expansions frequ                      | Tot. Expansions     |
|                                                         | <b>DEFAULT</b>    | ECU Bridge                         | OBD II - CAN (BE                                             | <b>DEFAULT</b> | $0.00.00$ (h.m.s)   | 7.13.04 (h.m.s)        | $0$ (Hz)               | $0$ (Hz)         | $0$ (Hz)                              | o                   |
|                                                         |                   |                                    | Select configuration Channels System configuration   Display |                |                     |                        |                        |                  |                                       |                     |
|                                                         |                   |                                    |                                                              |                |                     |                        |                        |                  |                                       |                     |
| <b>Download data</b>                                    |                   | Channel ident Enabled/disabled     | Channel name                                                 |                | Sampling frequ      | Sensor type            |                        | Measure unit     | Low scale                             | High scale          |
| 호                                                       | CALC_GEAR         | <b>M</b> Enabled                   | <b>Calculated Gear</b>                                       |                | No Mem              | <b>Calculated Gear</b> |                        |                  |                                       | $\bullet$           |
|                                                         | ECU_1             | <b>Enabled</b>                     | OBDII_RPM                                                    |                | No Mem              | Engine speed sensor    |                        | rpm              | 0                                     | 20000               |
|                                                         | ECU_2             | $\nabla$ Enabled                   | OBDII_SPEED                                                  |                | No_Mem              | · Speed sensor         |                        | km/h .1          | 0.0                                   | 257.0               |
| AIM system manager                                      | (ECU_3            | U<br>Enabled                       | OBDII ECT                                                    |                | No Mem              | Temperature sensor     |                        | ٩C<br>ᅬ          | $-40$                                 | 216                 |
|                                                         | ECU_4             | $\overline{\mathbf{v}}$<br>Enabled | OBDII_TPS                                                    |                | No_Mem              | Percentage sensor      |                        | $\%$             | 0                                     | 102                 |
|                                                         | ECU_S             | U<br>Enabled                       | OBDII IAT                                                    |                | No_Mem              | Temperature sensor     |                        | ٩C<br>킈          | $-40$                                 | 216                 |
|                                                         | ECU_6             | U<br>Enabled                       | OBDII MAP                                                    |                | No_Mem              | Pressure sensor        |                        | mbar             | $\mathbf{v}$ 0                        | 2550                |
| AIM system identification                               | ECU_7             | ⊽<br>Enabled                       | OBDII MAF                                                    |                | No_Mem              | Raw value              |                        |                  | $\mathbf{I}$ 0                        | 655                 |
|                                                         | ECU <sub>8</sub>  | $\nabla$ Enabled                   | OBDII_FUEL_LEV                                               |                | No_Mem              | Percentage sensor      |                        | %                | 0                                     | 102                 |

**Note: it is suggested to disable non-used channels (see image above).** 

<span id="page-7-0"></span>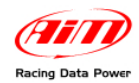

### 1 5**4.2 – Communication protocols**

#### 2 5*4.2.1 – OBDII Protocol*

Channels received by **AIM** loggers connected to OBDII are:

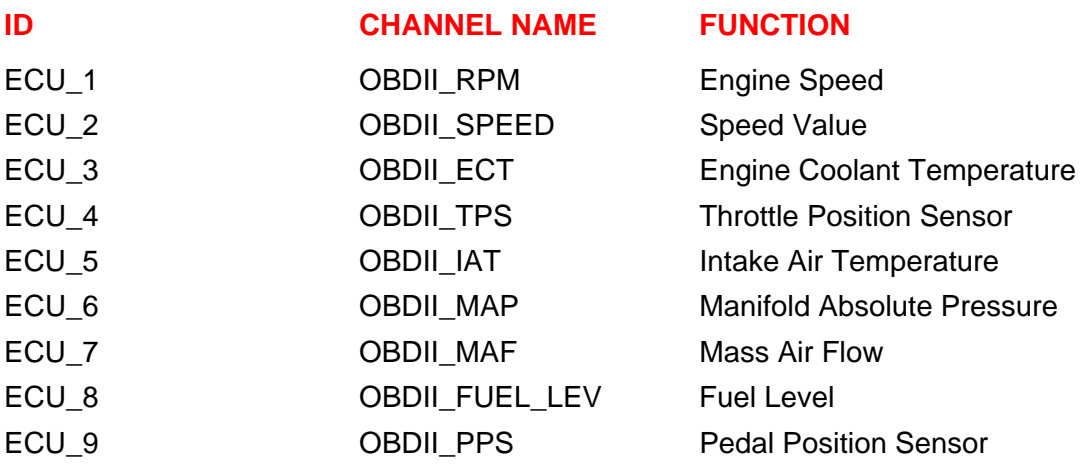

**Note: all the above channels are managed by AIM OBDII. Please consider that acquired channels depend on the car model; for this reason some of them could not be available. Moreover it is suggested to disable the error channels to allow a faster data transmission.** 

#### 2 6*4.2.2 – Clusters 04-07 Protocol*

Channels received by **AIM** loggers using Clusters 04-07 protocol are:

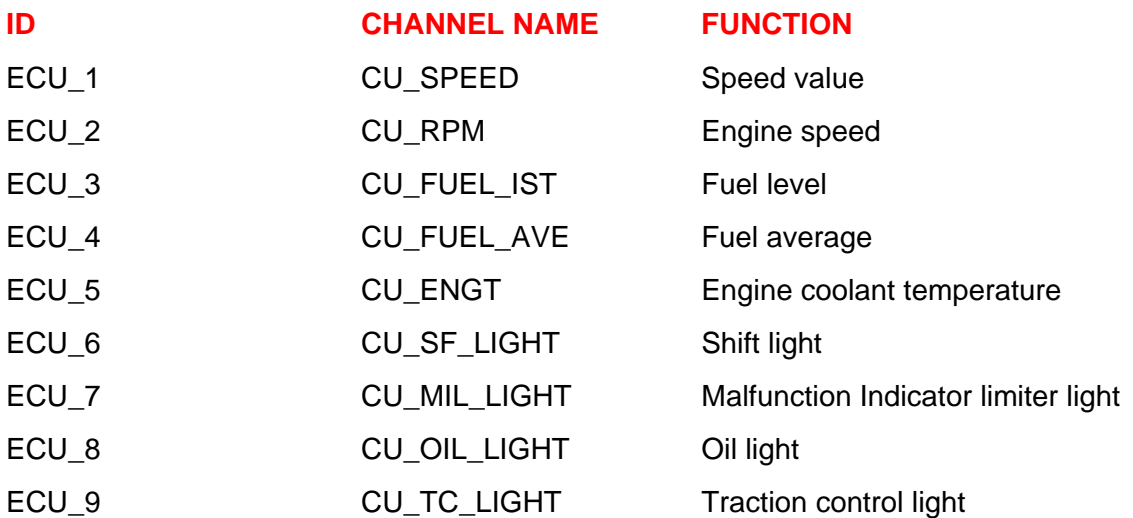

<span id="page-8-0"></span>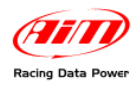

# <sup>4</sup>**Chapter 5 – Elise, Exige, 2–Eleven since 2008**

#### 1 6**5.1 – Software configuration setting**

Once **ECU Bridge** is connected, it is necessary to configure it in **Race Studio 2** software. Please refer to Chapter 1 to verify which is the appropriate communication protocol. Then:

- Launch **Race Studio2 Configuration** Software
- Create a configuration pressing "**New**".

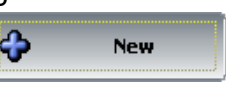

- select from "**ECU manufacturer**" menu: "**LOTUS**";
- select from "**ECU Model**" menu: "**Clusters 08-09**".

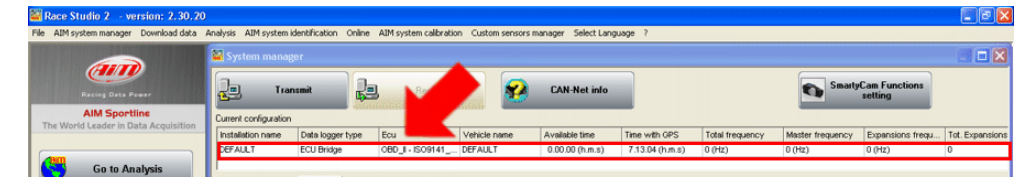

• Select "**SmartyCam Function setting**" to set **SmartyCam** channels (refer to **Race Studio Configuration** manual for more details).

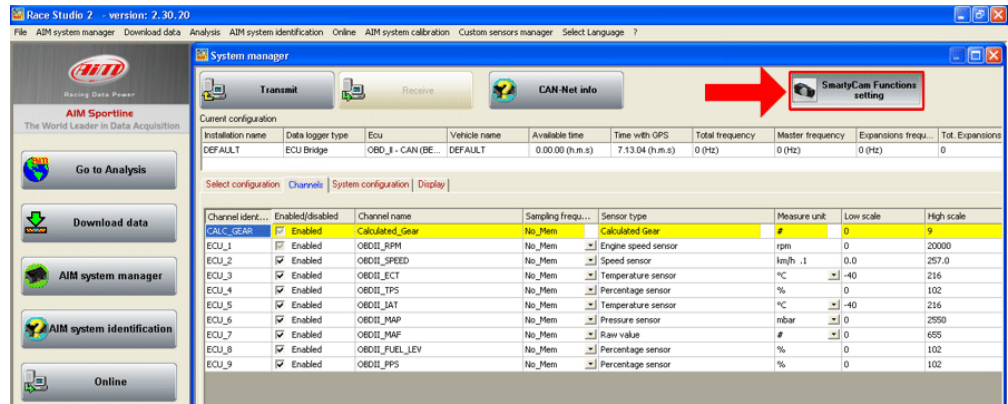

• transmit the configuration to **AIM** logger clicking "**Transmit**" (see below).

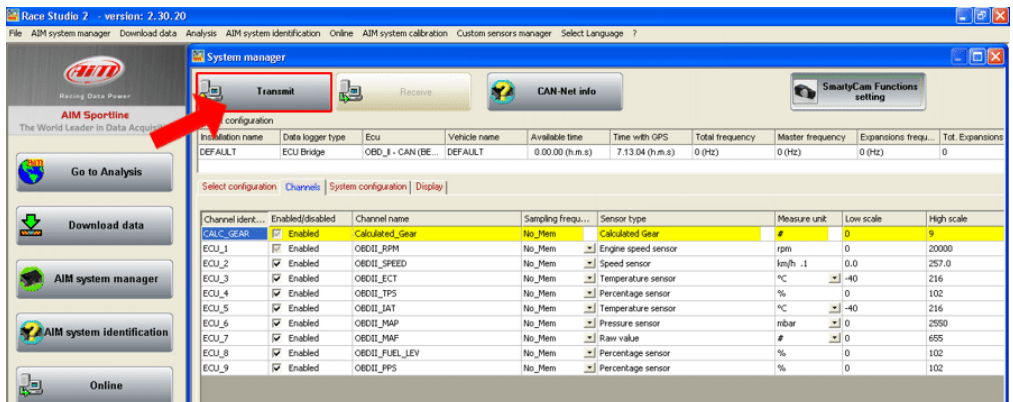

**Note: it is suggested to disable non-used channels (see image above).** 

<span id="page-9-0"></span>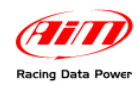

# 2 1**5.2 – Communication protocol**

Channels received by AIM loggers using Clusters 08-09 protocol are:

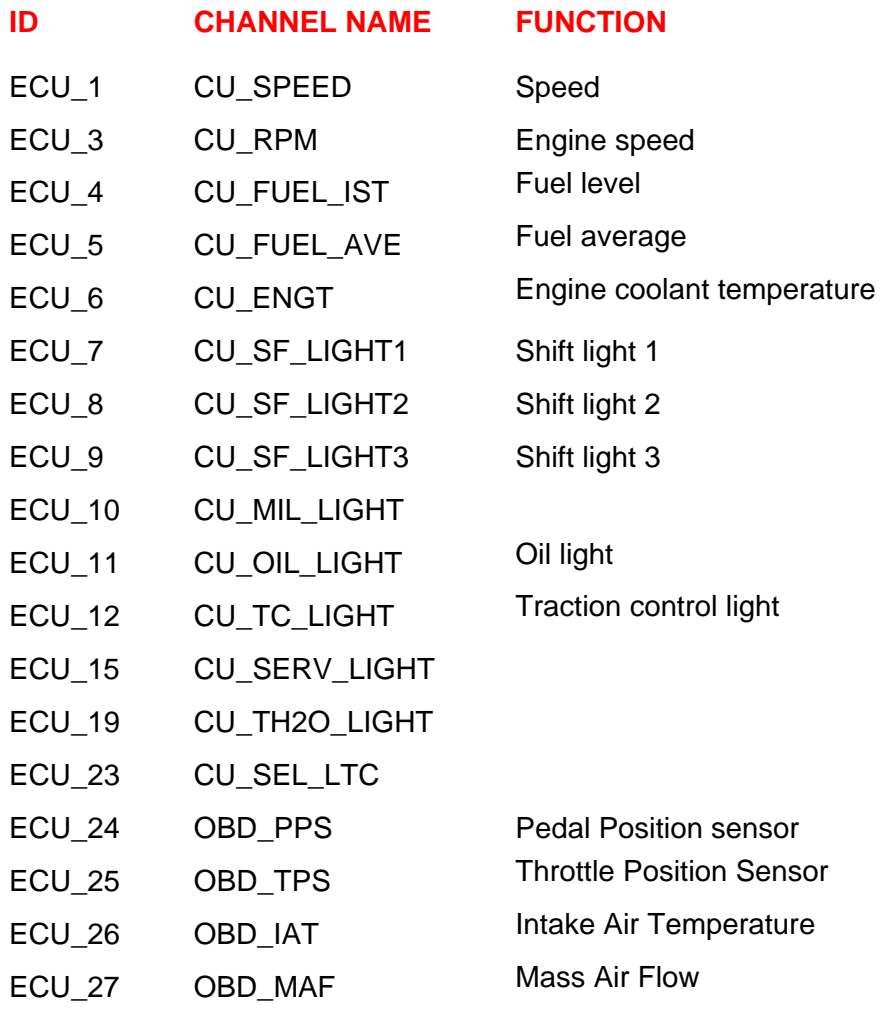

<span id="page-10-0"></span>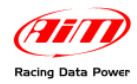

# <sup>5</sup>**Chapter 6 – Europa 2006+ and Elise S2 Rover 2001-2004**

Europa since 2006 and Elise S2 Rover from 2001 to 2004 only work with Kline protocol.

### 1 7**6.1 – Software configuration setting**

Once **ECU Bridge** is connected, it is necessary to configure it in **Race Studio 2** software. Please refer to Chapter 1 to check which is the appropriate communication protocol. Then:

- Launch **Race Studio2 Configuration** Software
- Create a configuration pressing "**New**".

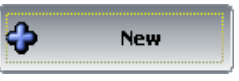

- select from "**ECU manufacturer**" menu: "**OBD\_II**";
- to configure Europa, select from "**ECU Model**" menu: "**KWP2000\_FAST\_INIT**".
- to configure Elise S2 Rover, select from "**ECU Model**" menu: "**ISO9141/2**".

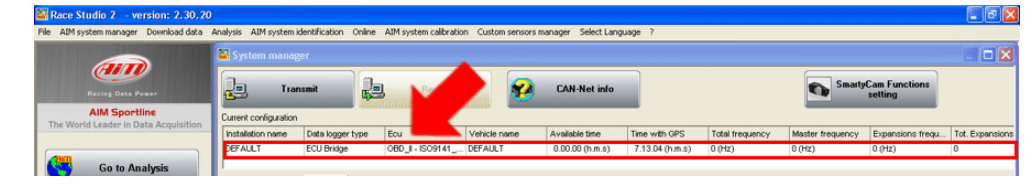

• Select "**SmartyCam Function setting**" to set **SmartyCam** channels (refer to **Race Studio Configuration** manual for more details).

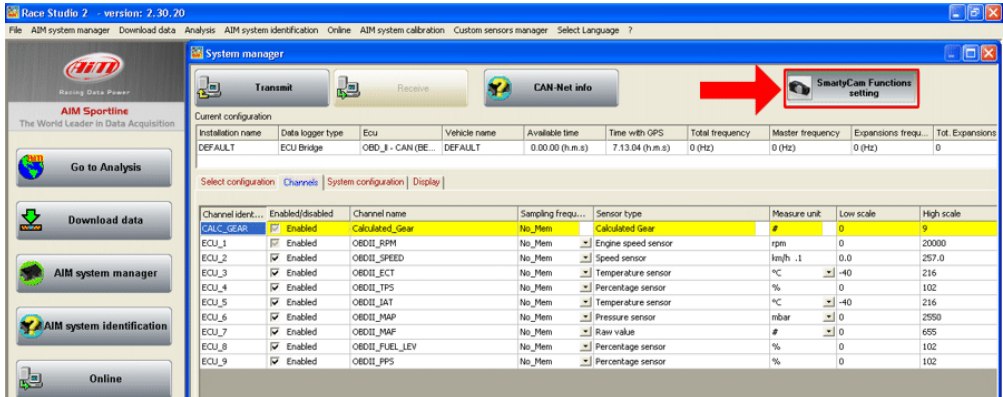

• transmit the configuration to **AIM** logger clicking "**Transmit**" (see below).

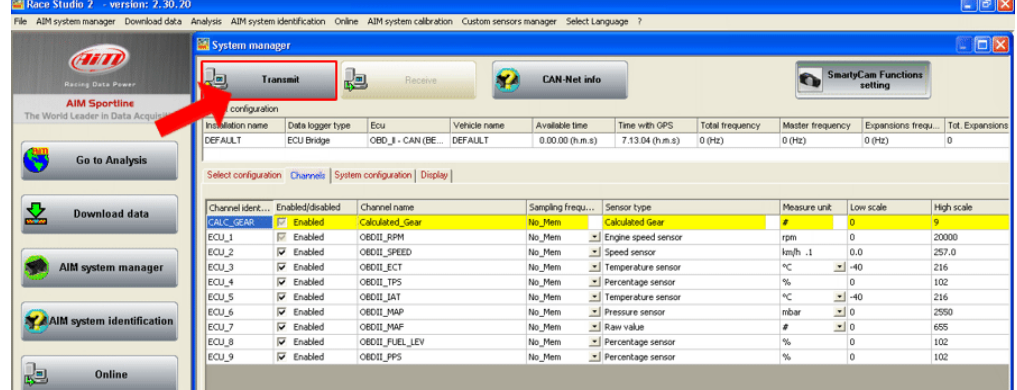

**Note: it is suggested to disable non-used channels (see image above).** 

<span id="page-11-0"></span>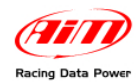

### 1 8**6.2 – Communication protocol**

Channels received by **AIM** loggers connected to OBDII are:

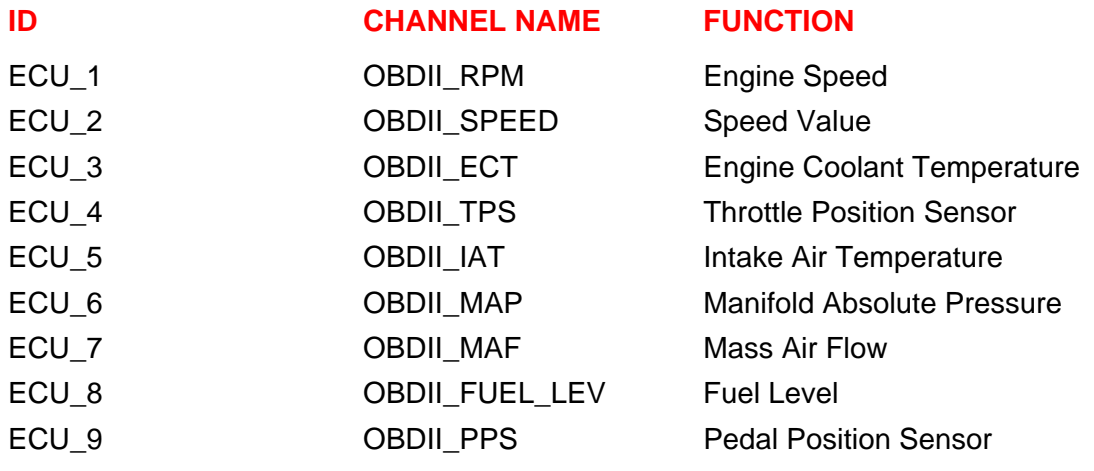

**Note: all the above channels are managed by AIM OBDII. Please consider that acquired channels depend on the car model; for this reason some of them could not be available. Moreover it is suggested to disable the error channels to allow a faster data transmission.** 

<span id="page-12-0"></span>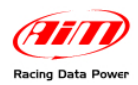

## <sup>6</sup>**Chapter 7– Evora since 2009**

#### 1 9**7.1 – Software configuration setting**

Once **ECU Bridge** is connected, it is necessary to configure it in **Race Studio 2** software. Please refer to Chapter 1 to verify which is the appropriate communication protocol. Then:

- Launch **Race Studio2 Configuration** Software
- Create a configuration pressing "**New**".

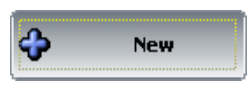

- select from "**ECU manufacturer**" menu: "**OBD\_II**";
- select from "**ECU Model**" menu: "**CAN**".

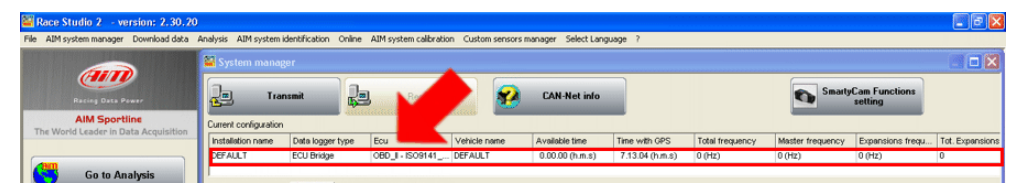

• Select "**SmartyCam Function setting**" to set **SmartyCam** channels (refer to **Race Studio Configuration** manual for more details).

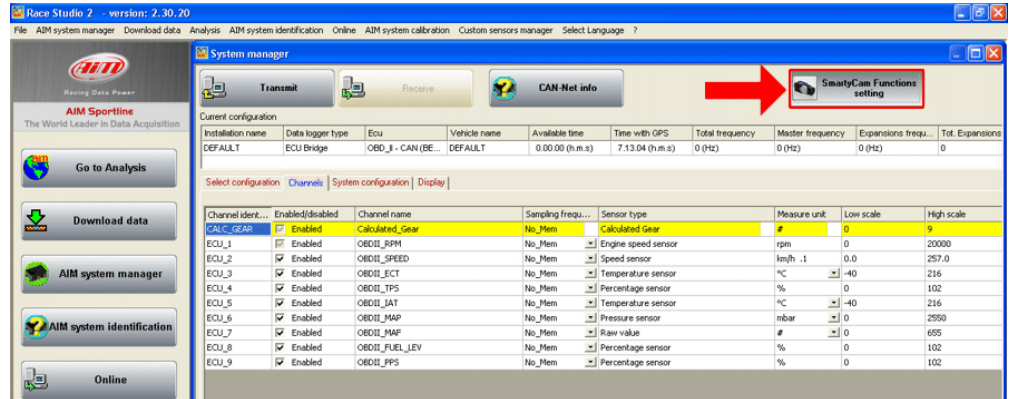

• transmit the configuration to **AIM** logger clicking "**Transmit**" (see below).

|                                                         | File AIM system manager Download data Analysis AIM system identification Online AIM system calibration Custom sensors manager |                                    |                                                                |              |                     |                        |                        |                  |                  |                                       |                     |
|---------------------------------------------------------|----------------------------------------------------------------------------------------------------|------------------------------------|----------------------------------------------------------------|--------------|---------------------|------------------------|------------------------|------------------|------------------|---------------------------------------|---------------------|
|                                                         | System manager                                                                                                    |                                    |                                                                |              |                     |                        |                        |                  |                  |                                       | $ \square$ $\times$ |
| <b>CHETD</b><br><b>Racing Data Power</b>                | 노크                                                                                                    | <b>Transmit</b>                    | €∃<br>Receive                                                  |              | <b>CAN-Net info</b> |                        |                        |                  |                  | <b>SmartyCam Functions</b><br>setting |                     |
| <b>AIM Sportline</b><br>The World Leader in Data Acquis | configuration                                                                                                    |                                    |                                                                |              |                     |                        |                        |                  |                  |                                       |                     |
|                                                         | Installation name                                                                                                    | Data logger type                   | Ecu                                                            | Vehicle name | Available time      | Time with GPS          | <b>Total frequency</b> | Master frequency |                  | Expansions frequ.                     | Tot. Expansions     |
|                                                         | <b>DEFAULT</b>                                                                                                    | <b>ECU Bridge</b>                  | OBD_I - CAN (BE                                                | DEFAULT      | $0.00.00$ (h.m.s)   | 7.13.04 (h.m.s)        | $0$ (Hz)               | $0$ (Hz)         |                  | $0$ (Hz)                              | 0                   |
|                                                         |                                                                                                    |                                    | Select configuration Channels   System configuration   Display |              |                     |                        |                        |                  |                  |                                       |                     |
|                                                         |                                                                                                    | Channel ident Enabled/disabled     | Channel name                                                   |              | Sampling frequ      | Sensor type            |                        | Measure unit     | Low scale        |                                       | High scale          |
| 호<br><b>Download data</b>                               | CALC GEAR                                                                                                    | <b>Fill</b> Enabled                | <b>Calculated Gear</b>                                         |              | No Mem              | <b>Calculated Gear</b> |                        |                  |                  |                                       |                     |
|                                                         | ECU <sub>1</sub>                                                                                                    | <b>Enabled</b>                     | OBDII RPM                                                      |              | No Mem              | - Engine speed sensor  |                        | rpm              | 0                |                                       | 20000               |
|                                                         | ECU_2                                                                                                    | ⊽<br>Enabled                       | OBDII SPEED                                                    |              | No_Mem              | · Speed sensor         |                        | km/h .1          | 0.0              |                                       | 257.0               |
| AIM system manager                                      | ECU <sub>3</sub>                                                                                                    | U<br>Enabled                       | OBDII ECT                                                      |              | No_Mem              | Temperature sensor     |                        | ٩C               | $-40$<br>≛       |                                       | 216                 |
|                                                         | ECU_4                                                                                                    | $\overline{\mathbf{v}}$<br>Enabled | OBDII TPS                                                      |              | No Mem              | Percentage sensor      |                        | $\%$             | 0                |                                       | 102                 |
|                                                         | ECU_S                                                                                                    | U<br>Enabled                       | OBDII IAT                                                      |              | No Mem              | Temperature sensor     |                        | ٩C<br>Ξ          | $-40$            |                                       | 216                 |
|                                                         | ECU <sub>6</sub>                                                                                                    | U<br>Enabled                       | OBDII MAP                                                      |              | No. Mem             | · Pressure sensor      |                        | mbar             | $\blacksquare$ 0 |                                       | 2550                |
| AAIM system identification                              | ECU_7                                                                                                    | ⊽<br>Enabled                       | OBDII MAF                                                      |              | No_Mem              | Raw value              |                        |                  | $\mathbf{I}$ 0   |                                       | 655                 |
|                                                         | ECU <sub>8</sub>                                                                                                    | U<br>Enabled                       | OBDII_FUEL_LEV                                                 |              | No_Mem              | - Percentage sensor    |                        | $\%$             | 0                |                                       | 102                 |

**Note: it is suggested to disable non-used channels (see image above).** 

<span id="page-13-0"></span>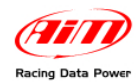

### 2 0**7.2 – Communication protocol**

Channels received by **AIM** loggers connected to OBDII are:

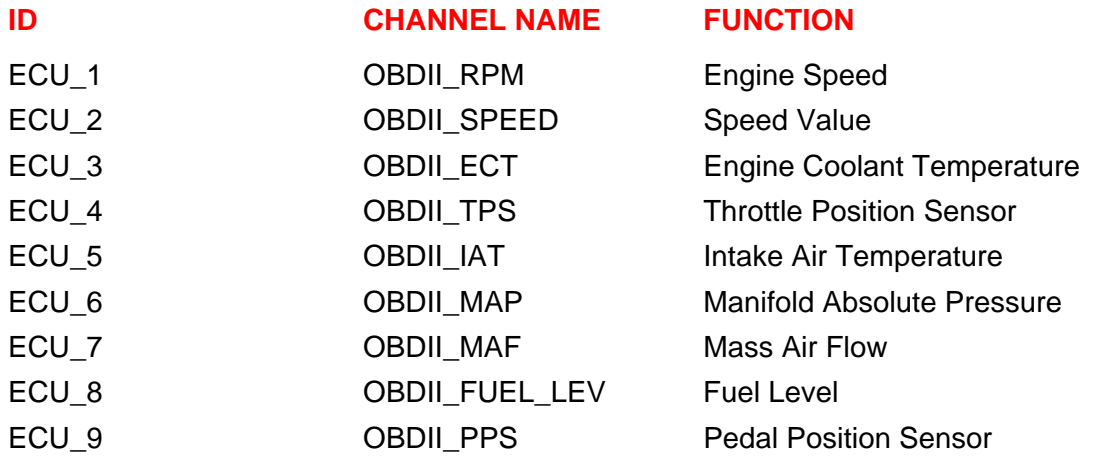

**Note: all the above channels are managed by AIM OBDII. Please consider that acquired channels depend on the car model; for this reason some of them could not be available. Moreover it is suggested to disable the error channels to allow a faster data transmission.** 

# <sup>7</sup>**Appendix – Part numbers**

**Kit:** 

ECU Bridge OBDII with lighter plug: **X90BGCK12** 

SmartyCam with 2m CAN cable: **X90SMYCEC2**

SmartyCam with 4m CAN cable: **X90SMYCEC4**

**Optional:** 

Suction cup kit: **X9KSSMC1**

Roll bar kit: **X9KSSMC0**

CAN cable with external microphone: **V02566100**